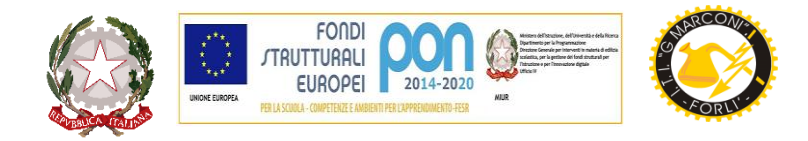

## **ISTITUTO TECNICO TECNOLOGICO STATALE " GUGLIELMO MARCONI "**

VIALE DELLA LIBERTA', 14 – 47122 FORLI' tel. 0543/28620

PE[C fotf03000d@pec.istruzione.it](mailto:fotf03000d@pec.istruzione.it) PE[O fotf03000d@istruzione.itS](mailto:fotf03000d@istruzione.it)ITO WE[B www.ittmarconiforli.edu.it](http://www.ittmarconiforli.it/)

CODICE FISCALE 80009470404 – CODICE MECCANOGRAFICO FOTF03000D

**CODICE UNIVOCO PER FATTURAZIONE ELETTRONICA PA : UF3RZS AMBITO TERRITORIALE EMR0000007**

## **COMUNICAZIONE N. 202**

 Agli studenti Ai docenti

## Oggetto: **Accesso gratuito all'edicola digitale MLOL con computer browser e/o con dispositivo mobile**

L'edicola digitale MLOL è riservata alla scuola secondaria di secondo grado ma è presente anche nelle biblioteche civiche. Si avvale di *PressReader*, un catalogo online canadese con oltre 7000 quotidiani e periodici da tutto il mondo, consultabile su tutti i dispositivi. Si tratta di uno strumento molto inclusivo, che dà la possibilità di fare studi e approfondimenti senza limitazioni di concorrenza e di tempo.

Al computer l'utente:

- deve accedere al portare MLOL reader,
- nella finestra per la ricerca avanzata può inserire una parola chiave (es. corriera della sera, focus, national geographic),
- oppure entrare dentro l'edicola e nel catalogo (nero a sinistra) può filtrare per lingua o paese di pubblicazione.

Con lo sfogliatore è possibile leggere il giornale dalla prima all'ultima pagina.

Cliccando il pulsante in alto a destra (icona con tre pallini), è possibile zoomare, selezionare l'articolo in formato testo, stamparlo, salvarlo su file pdf per una ricerca o ascoltarlo con sintesi vocale (*text-to-speech*). L'archivio, che compare a sinistra del giornale, dà la possibilità di cercare i numeri precedenti.

Su tablet e smartphone l'utente deve:

- accedere a readEr e scegliere il quotidiano *PressReader* desiderato,
- cliccare su Sfoglia e accedere allo sfogliatore,
- cliccare sul pulsante Accesso in cima alla pagina,
- creare un account *PressReader* (consigliata la mail),
- scaricare l'app gratuita *PressReader* e fare login con account *PressReader*.

In tal modo potranno essere letti i quotidiani direttamente dall'applicazione, scaricandoli. Dopo una settimana, se viene richiesto un pagamento, deve essere ripetuta la procedura: accedere alla risorsa su readER, cliccare su Sfoglia e fare login con l'account *PressReader*. In questo modo si potrà ricominciare ad usare l'app correttamente. I quotidiani possono essere inseriti nella lista o essere aggiunti ai preferiti per velocizzare la consultazione.

Forlì, 03/12/2021

La referente della biblioteca digitale Paola Bezzi

> Il Dirigente Scolastico Prof. Marco Ruscelli